# THE BLIND SHOP

# Instructions Somfy Remote Control Programming

# Waking Up The Motors

**IMPORTANT: Ensure you only 'wake up' and programme one motor at a time.** The blinds will jog (move up and down briefly) when the motors are woken.

<u>Battery-powered motors - Sonesse 28 RTS (Lithium), Sonesse Ultra RTS (Lithium)</u> Charge motors before first use. Do not use the remote control whilst motors are charging. Once charged, unplug motors before waking them up and programming them.

Press the recessed programming button located inside the small hole on the motor head (using a paperclip).

<u>Transformer-powered motors - Sonesse Ultra 30 RTS (24V Transformer)</u> Plug in the power lead and turn on the power at the source.

# Programming Upper and Lower Limit Positions

- 1. Wake up the motor to be programmed (see Waking Up The Motors above). Ensure only one motor is awake at a time.
- 2. For single channel remotes skip to step 3. For multichannel remotes, press the SELECTION button to select the channel on the handset to be used for the blind. The indicator light for the corresponding channel will come on for a few seconds and then turn off.
- 3. Press the UP and DOWN buttons simultaneously until the blind jogs.
- Check the direction of the UP and DOWN buttons by pressing the DOWN button. When pressing the DOWN button, the blind should go down. To change direction press and hold the MY button until the blind jogs.
- 5. Use the UP and DOWN buttons to position the blind so that it is at the desired upper limit/fully open position.
- 6. Briefly press and release the MY and DOWN buttons simultaneously. The blind will lower. When the blind is approximately at the lower limit/fully closed position press the MY button to stop the blind.
- 7. Use the UP and DOWN buttons to position the blind so that it is exactly at the desired lower limit/fully closed position.

# THEBLINDSHOP.COM

The Blind Shop Ltd, Unit 5 Lady Bee Studios, Riverside, Brighton, West Sussex BN42 4BY 01273 462196 info@theblindshop.com Reg address. Maria House, 35 Millers Road, Brighton, East Sussex BN1 5NP Reg no. 5960311 VAT no. 896801771

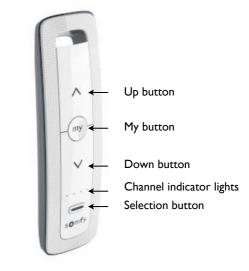

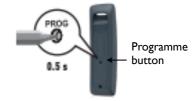

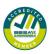

# THE BLIND SHOP

- 8. Briefly press and release the MY and UP buttons simultaneously. The blind will move up and stop at the programmed upper limit/fully open position.
- 9. To confirm both limits press the MY button until the blind jogs.
- 10. Briefly press and release the PROGRAMME button on the back of the handset (using a sharp pencil or paper clip). The blind will jog. Your programming has been recorded. You can now wake up the next motor for programming if necessary.

# Copying Programmed Channel onto 5th Channel

You can copy the programming of channels I - 4 to channel 5 to operate all the blinds simultaneously.

- I. Press the SELECTION button to select the channel to be copied.
- 2. Press and hold the PROGRAMME button on the back of the handset (using a sharp pencil or paperclip) until the blind jogs.
- 3. Press the SELECTION button to select channel 5 (when all four indicator lights are on).
- 4. Briefly press the PROGRAMME button on the back of the handset. The blind will jog. Your programming has been recorded.
- 5. Repeat steps I- 4 to copy any further channels.

### Programming the Intermediate 'My' Position

The My position allows you to set the blind at your favourite position.

- I. Press the UP and DOWN buttons to move the blind to the desired position.
- 2. Press and hold the MY button for approximately 5 seconds until the blind jogs. Your 'My' position has been recorded.

#### Deleting the 'My' Position

- I. Press the MY button to move the blind to the programmed 'My' position.
- 2. Press and hold the MY button for approximately 5 seconds until the blind jogs. Your 'My' position has been deleted.

#### Adjusting the Up and Down Limits

- 1. Leave the blind at its current upper limit position if you want to adjust the upper limit position, or its current lower limit position if you want to adjust the lower limit position.
- 2. Press the UP and DOWN buttons simultaneously for approximately 5 seconds until the blind jogs.
- 3. Use the UP and DOWN buttons to adjust the blind to the new desired position.
- 4. To confirm the new position, press and hold the MY button for approximately 2 seconds until the blind jogs. Your new position limit has been recorded.

# THEBLINDSHOP.COM

The Blind Shop Ltd, Unit 5 Lady Bee Studios, Riverside, Brighton, West Sussex BN42 4BY 01273 462196 info@theblindshop.com Reg address. Maria House, 35 Millers Road, Brighton, East Sussex BN1 5NP Reg no. 5960311 VAT no. 896801771

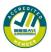

# THE BLIND SHOP

# Factory Reset

To erase all programming, press and hold the programme button on the motor head (for approximately 15 seconds) until the blind jogs 3 times. Only release the button after the 3rd jog. Some motors have a translucent plastic button and some have a recessed button located in a small hole that will need to pressed with a paperclip.

# Troubleshooting

### Motor does not respond

Sometimes the motor may not respond when the programming button on the motor head is pressed. If you are having this issue, try briefly connecting the charger to the motor and turning it on. The blind should jog. Unplug the charger and programme the motor as outlined above.

#### Accidentally waking up more than one motor before programming

For battery-powered motors, wait 15 minutes so that the motor revert to sleep mode. Once the motor is in sleep mode, wake up the motor (see Waking Up The Motors).

For transformer or mains powered motors, turn off the power source for all motors except the motor you are programming.

If you have any questions about programming, please contact the Somfy Helpline on 0113 391 3030 and select option 1.

THEBLINDSHOP.COM

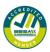